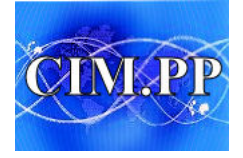

## **Le courriel ou Mail**

1. Comment se passe la remise du courrier électronique ?

Vous avez une boite aux lettre électronique et elle fonctionne comme le courrier normal : vous faites une lettre, mettez le timbre, la postez ; le postier la réceptionne, l'emmène au centre de tri puis la redistribue au bon quartier, un postier apporte la lettre dans la boite au lettre du destinataire. Ce qui donne le schéma suivant :

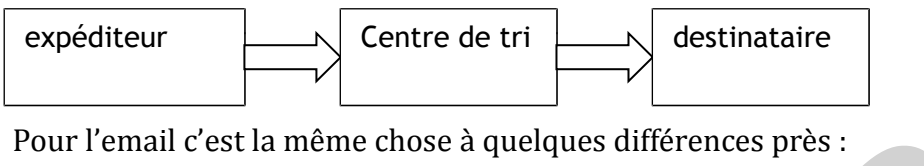

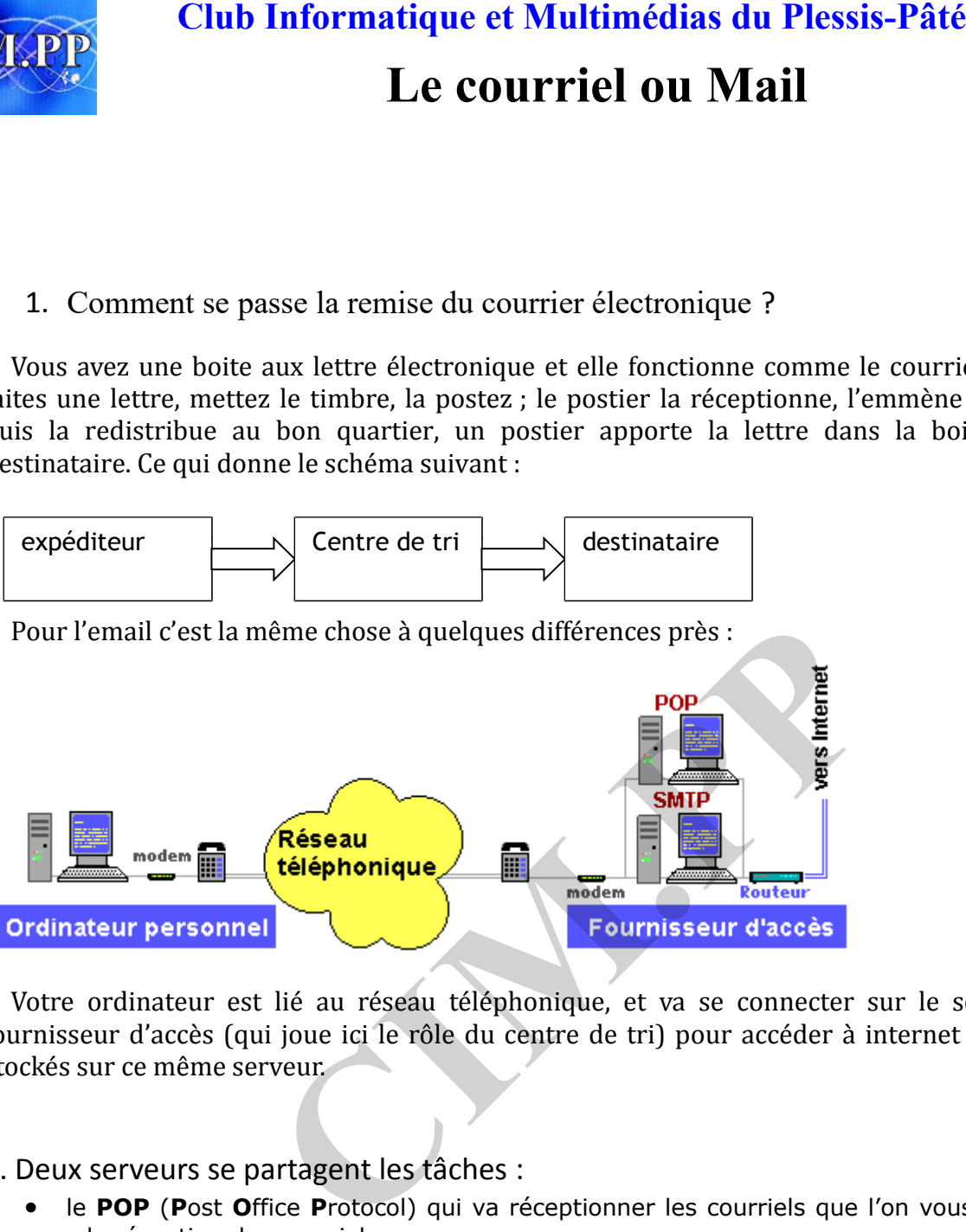

Votre ordinateur est lié au réseau téléphonique, et va se connecter sur le serveur de votre fournisseur d'accès (qui joue ici le rôle du centre de tri) pour accéder à internet et aux courriels stockés sur ce même serveur.

## 2. Deux serveurs se partagent les tâches :

• le **POP** (**P**ost **O**ffice **P**rotocol) qui va réceptionner les courriels que l'on vous envoie, c'est le serveur de réception des courriels,

• le **SMTP** (**S**imple **M**ail **T**ransport **P**rotocol ) qui va envoyer les courriels que vous avez préparés au bon destinataire.

## 3. Détail des actions Réception/Envoi:

• Lorsque vous faites **Envoyer** depuis Outlook, Outlook va se connecter au SMTP de votre fournisseur d'accès et transmettre le message. Le serveur SMTP va quand à lui contacter le POP de votre destinataire et transmettre le message. Si l'adresse que vous avez inscrite n'est pas répertoriée dans l'annuaire du serveur POP, il renverra le message « aucun abonné à ce numéro » !! Vérifiez donc bien l'orthographe de l'adresse du destinataire avant de faire Envoyer.

• Quand vous faites **Recevoir**, Outlook contacte le serveur POP de votre fournisseur et lui demande s'il y a du courrier, si oui, il les rapatrie dans sa boîte de réception, sinon, il raccroche.

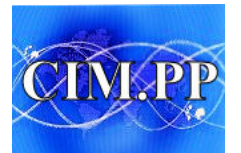

# **LE WEBMAIL**

Quand vous vous connectez sur internet pour lire vos courriels, vous utilisez le **WEBMAIL**.

Tous les fournisseurs d'accès internet (**FAI**) ou de courriels vous permettent d'accéder à vos courriels directement via internet.

Si votre ordinateur personnel tombe en panne ou bien si vous êtes à l'étranger, il vous suffit, dans un cadre approprié équipé d'une connexion internet, de taper l'adresse internet de votre FAI (*www.wanadoo.fr, www.laposte.net, etc…*) pour accéder à la rubrique « mes courriers ». Vous devrez mettre votre identifiant et votre mot de passe (fournis par le FAI), puis vous accédez à vos courriers directement sur le serveur. Vous êtes connecté au POP ou IMAP et SMTP de votre FAI sans intermédiaire (sans Outlook ou tout autre logiciel de messagerie). **[CI](mailto:turlututu@laposte.net)UB Informatique et Multimédias du Plessis-Pâté**<br> **CE WEBMAIL**<br>
DUS connectez sur internet pour lire vos courriels, vous utilisez le We<br>
Inisseurs d'accès internet (FAI) ou de courriels vous permettent<br>
cectement via int

## 1. La procédure (applicable pour tous les fournisseurs de courriel) :

- a. Dans la barre d'adresse de votre navigateur entrez l'adresse de votre fournisseur
- Outils  $\overline{z}$ Recherche
- b. Sur le site de votre FAI, trouvez le bouton « messagerie » ou « mail » , cliquez dessus
- c. Sur la page de connexion à votre compte courrier, entrez vos identifiants et mots de passe, puis cliquez sur OK:

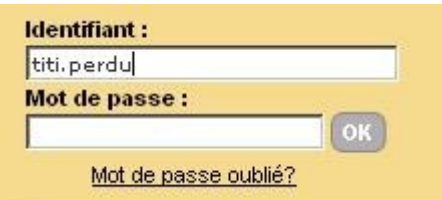

Vous entrez ainsi sur la consultation de vos emails.

## 2. Qu'est-ce qu'une adresse email ?

Une adresse email se compose de 3 éléments :

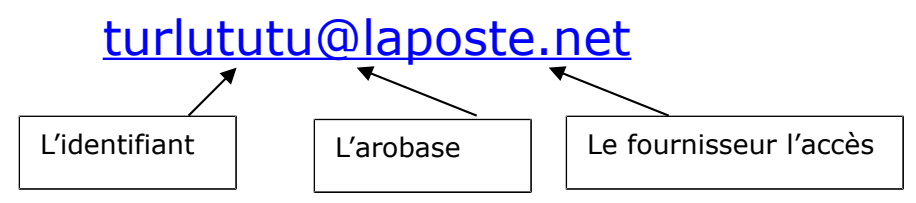

Ces 3 éléments **ne doivent pas comporter d'espace** ni de caractères spéciaux ( ?/ !\*+ ;,\$ etc…), seuls sont « permis » le et le -, voire le point (.).

Vous pouvez créer autant d'adresses email que vous le désirez, la seule limite étant votre capacité à mémoriser les identifiants / mots de passe et à stocker tout le flux de vos emails.